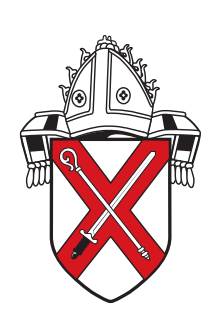

The Church of England<br>in Essex and East London Diocese of Chelmsford

## **Safeguarding Training**

## **chelmsford.cofelearning.org**

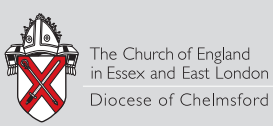

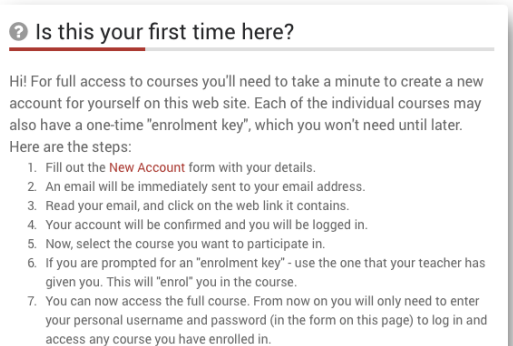

The password must have at least 8 characters, at least 1 digit(s), at least 1 lower case<br>letter(s), at least 1 upper case letter(s), at least 1 non-alphanumeric character(s)

 $\overline{a}$ 

Cancel

Create new accoun

\* Choose your username and password **Hoomomore** 

Password\*

Email address\* Email (again) First name\* Surname\* City/town

- More details

v Other fields Profile Field Parish\*  $\overline{\Box}$  Hamask

Country Select a country

ere are required fields in this form marked \*

When you visit the site you will be asked to log in or create an account.

If this is your first time then you will need to click on the Create a new account button to the right of the page.

You will then be taken to a screen to create a new account. Please fill in the details as instructed. The following rules apply.

Username has to be all in lowercase.

Password must contain at **least 8 characters** and for security contain at least 1 digit, include an upper and lowercase letter and a non alphanumeric character.

The email address has to be a working account that you can access to approve the registration.

Some registration forms may require additional iinformation for reporting such as your 'Parish Code'.

An email should have been sent to your address at XXX@gmail.com

It contains easy instructions to complete your registration.

If you continue to have difficulty, contact the site administrator.

Continue

Once the form is validated and approved you will be shown a message that informs you that an email has been sent to your address for you to approve.

Hi

A new account has been requested at 'Safeguarding training' using your email address

To confirm your new account, please go to this web address:

http://cofelearning.org/login/confirm.php?data=C7G98gcQi2GZOQE

In most mail programs, this should appear as a blue link m most man programms, and which you can just click on. If that doesn't work,<br>then cut and paste the address into the address<br>line at the top of your web browser window.

If you need help, please contact the site administrator.

Check your email account. After a few minutes an email should appear with a link to click on to confirm the account.

If the message doesn't appear in your inbox please check junk/spam folders.

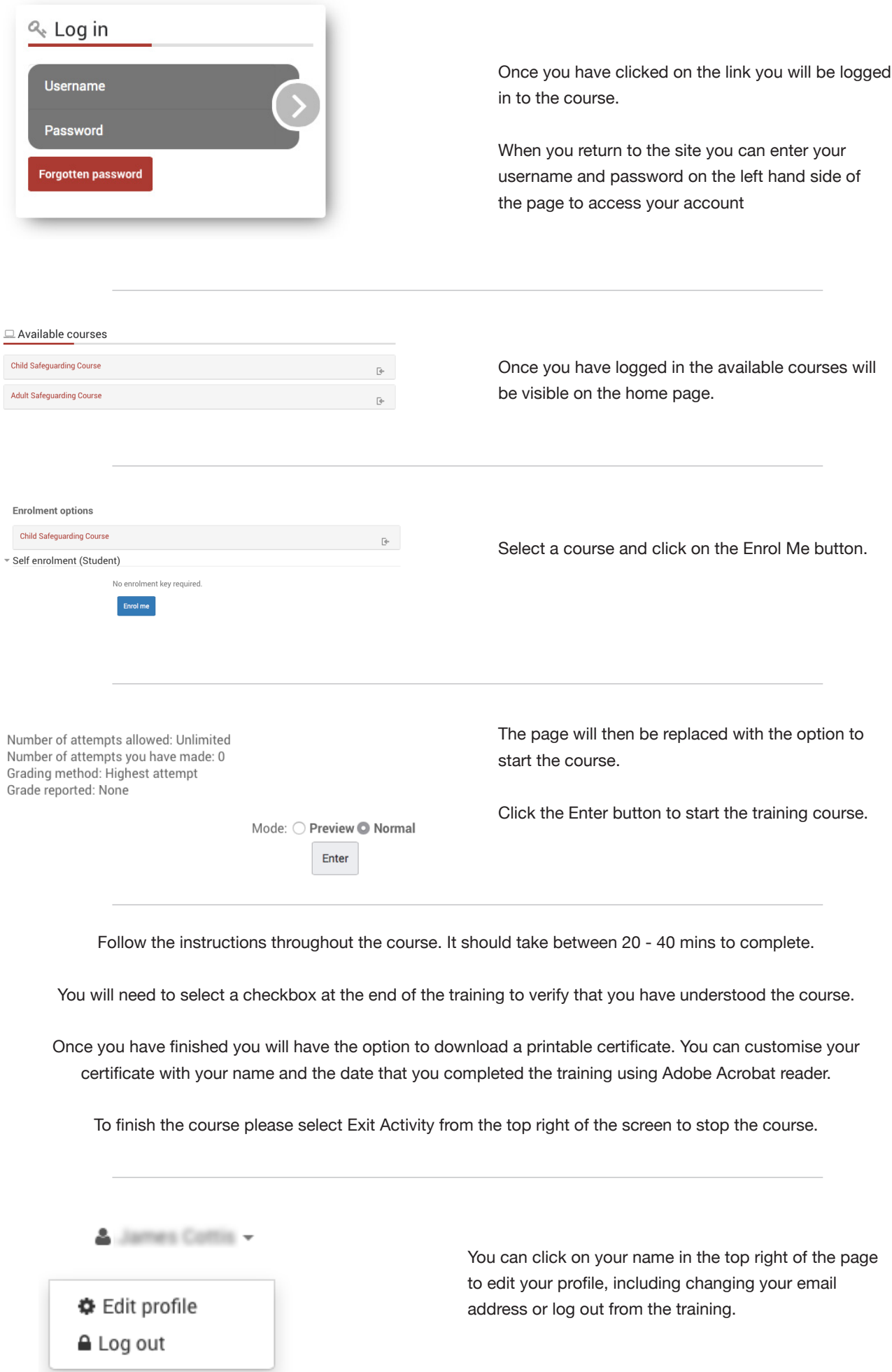